Université Paul SABATIERToulouse III

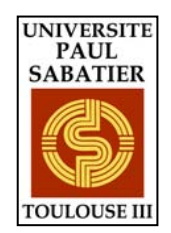

# **Licence 2e Année EEA - MI**

# TRAVAUX PRATIQUES D'AUTOMATIQUE

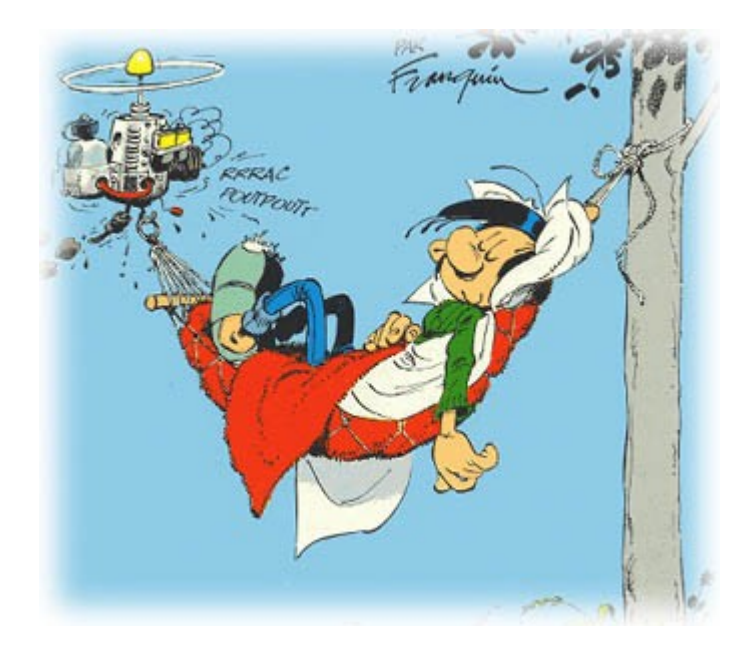

# **Licence 2e année SDI**

## **Travaux Pratiques d'Automatique – Année Universitaire 2007-2008**

Les travaux pratiques ont lieu dans la salle de TP d'Automatique I3 Bât III-TP2 (à côté de l'amphi Maxwell).

Les manipulations proposées sont :

Manip 1 -> Etude d'un asservissement de position angulaire (première approche) - [P1]

Manip 2 -> Etude d'un asservissement de position angulaire (deuxième approche) - [P2]

Manip 3 -> Etude d'un asservissement de tension - [T]

Manip 4 -> Commande par calculateur d'un système de trois réservoirs - [Bo]

Il est **obligatoire** de prendre connaissance du texte avant la séance de Travaux Pratiques et de préparer la manipulation. Les étudiants sont invités à suivre l'ordre des manipulations indiqué cidessous. Un examen sanctionnera la fin des TP. Une convocation sera distribuée ultérieurement.

#### Tableau de rotation :

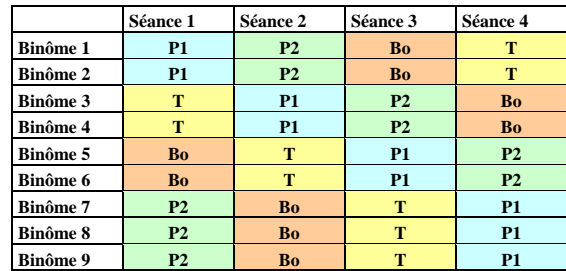

**En cas de problème, contacter Yann Labit ou Frédéric Gouaisbaut (LAAS-CNRS) Tél : 05.61.33.79.15 ou 05.61.33.63.07 Mél : ylabit@laas.fr ou fgouaisb@laas.fr** 

## **ETUDE D'UN ASSERVISSEMENT DE POSITION ANGULAIRE PAR CALCULATEUR NUMERIQUE**

#### **I Buts de la manipulation**

L'objectif de cette manipulation de Travaux Pratiques est double. Il s'agit dans un premier temps d'analyser les propriétés d'un procédé électromécanique par l'intermédiaire d'un calculateur numérique. La seconde partie concerne la commande de ce procédé, toujours par calculateur numérique afin d'observer les performances du procédé physique en boucle fermée.

#### **II Description du matériel**

#### **II.1 Matériel utilisé – Principe de l'asservissement**

La platine didactique utilisée est constituée des éléments suivants :

– un moteur à courant continu, dont l'axe tourne dans le sens direct ou rétrograde selon que la tension d'induit  $v_m$  est positive ou négative, respectivement; la position de l'axe de ce moteur est repérée par la variable θm; cet élément est couplé à un système de freinage à courants de Foucault non utilisé ici;

– un réducteur de vitesse reliant l'axe du moteur à un axe secondaire dont la position est repérée par la variable θs;

– un potentiomètre dit de sortie, permettant de convertir la position  $\theta_s$  en une tension  $v_s$ ;

– une génératrice tachymétrique, qui délivre une tension  $v<sub>o</sub>$  fonction de la vitesse angulaire  $\dot{\theta_m}$  de l'axe du moteur;

– un potentiomètre dit d'entrée, désolidarisé de cet ensemble électromécanique, permettant de convertir une position  $\theta_e$  en une tension  $v_e$ ;

– un tachymètre digital, permettant de lire la vitesse angulaire de l'axe secondaire exprimée en tours par minute.

De plus, on utilisera 1 PC assisté d'une carte entrée-sortie (RTI 815) et d'un boîtier de raccordement (PC, procédé). Dans cette manipulation, nous chercherons à n'utiliser qu'un PC pour effectuer la commande du procédé en temps réel, par un calculateur. Ainsi, aucun matériel supplémentaire ne sera nécessaire (GBF, oscilloscope, platines dédiées à base d'amplificateurs opérationnels...).

#### **II.2 Modélisation des éléments constitutifs de la maquette**

On admet que les potentiomètres d'entrée et de sortie sont des éléments instantanés, et que leur fonctionnement est linéaire. Ils peuvent alors être représentés par des gains  $K<sub>e</sub>$  et  $K<sub>s</sub>$  tels que

$$
v_e(t) = K_e \theta_e(t) \text{ et } v_s(t) = K_s \theta_s(t).
$$

En première approximation, la génératrice tachymétrique est supposée délivrer une tension image instantanée de la vitesse de l'axe moteur et proportionnelle à celle-ci. Elle est donc modélisable par un gain  $K_{\varrho}$  tel que

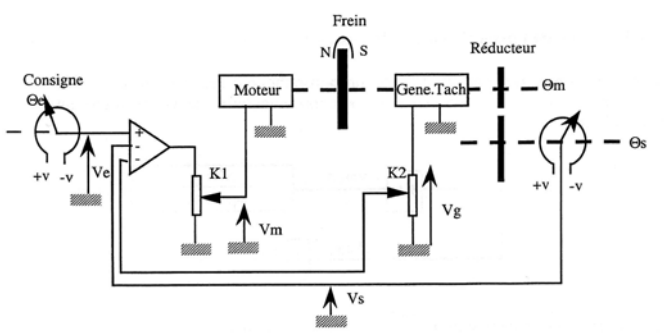

Fig1. – Schéma de principe d'un asservissement de position réalisé autour du procédé électromécanique.

$$
v_g(t) = K_g \omega_m(t), \text{ avec } \omega_m(t) = \dot{\theta}_m(t).
$$

Une modélisation de l'ensemble moteur/réducteur peut-être obtenue au moyen des considérations suivantes :

– l'application d'une tension d'induit v<sub>m</sub> cause une évolution de la vitesse ω<sub>m</sub>(t)= θ<sub>m</sub> de l'axe moteur pouvant être décrite en première approximation par l'équation différentielle entréesortie

$$
T_m\dot{\omega}_m(t)+\omega_m(t)=K_m\nu_m(t),
$$

où les constantes  $K_m$  et  $T_m$  sont respectivement le gain en vitesse et la constante de temps mécanique du moteur ;

– le réducteur de vitesse est de rapport

$$
\frac{\Theta_s(t)}{\Theta_m(t)}=\frac{1}{9}.
$$

Hormis en ce qui concerne le tachymètre digital, les temps seront exprimés en secondes. Les angles seront exprimés en tours et les tensions en Volts.

#### **II.3 Commande par calculateur**

La figure 2 décrit l'ensemble du matériel pour réaliser la commande du procédé électromécanique par calculateur numérique.

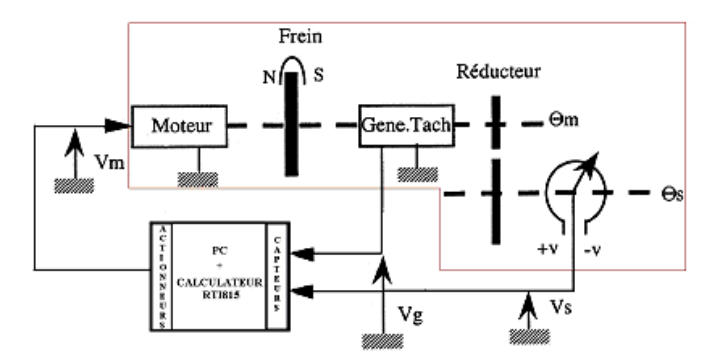

Fig2. – Schéma de principe de la commande du procédé électromécanique par calculateur numérique.

**Remarque:** Dans cette manipulation, il faut bien comprendre que le procédé électromécanique à commander (encadré sur la figure 2) est bien **réel** (ce n'est pas un **modèle**). La commande du procédé est réalisée par un calculateur assisté d'un PC.

1. Définir le but de la commande et le système à commander.

2. Définir les grandeurs physiques correspondant les entrées et les sorties du système à commander.

## **III Analyse d'un asservissement de position élémentaire**

#### **III.1 Modélisation et identification des éléments constitutifs de l'asservissement**

3. Disposant des modèles temporels (équations précédentes), compléter la représentation par schéma-bloc de la platine dessinée dans la Figure 3, et indiquer à quel sous-système physique correspond chaque bloc (sous forme de fonction de transfert). On note  $\Theta_e(p) = L[\theta_e(t)]$ , la transformée de Laplace du signal  $\theta_e(t)$ , etc.

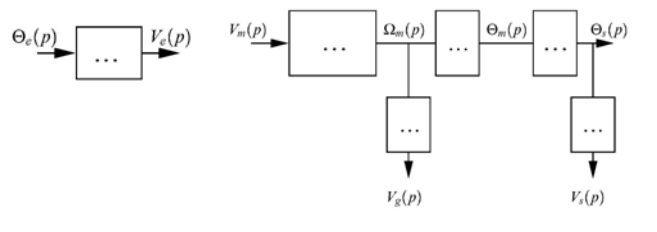

Fig. 3 – Schéma-bloc de la platine didactique (à compléter).

4. A l'aide de SIMULINK (fichier identif.mdl à télécharger du répertoire COMMUN R :), établir le schéma-bloc pour effectuer la mesure expérimentale des gains  $K_e$  et  $K_s$  des potentiomètres d'entrée et de sortie.

5. Compiler le schéma-bloc (cf annexe 1) et imprimer les courbes nécessaires pour la mesure des gains  $\overline{K}_e$  et  $\overline{K}_s$ .

6. A partir de ces courbes, identifier les gains  $K_e$  et  $K_s$  des potentiomètres d'entrée et de sortie.

7. En constatant que le sous-système compris entre les tensions – accessibles à la mesure –  $v_m$  et vg est du premier ordre, identifier à l'aide de SIMULINK par une méthode indicielle les coefficients  $K_m$  et  $T_m$  intervenant dans le modèle du moteur (Le gain  $K_g$  de la génératrice tachymétrique vaut 0.105 V.s/tr).

8. Compiler le schéma-bloc et imprimer les courbes nécessaires pour la mesure des coefficients  $K<sub>m</sub>$  et  $T<sub>m</sub>$ .

9. A partir de ces courbes, identifier les coefficients  $K_m$  et  $T_m$ .

#### **III.2 Mise en place d'une commande proportionnelle: Analyse des performances temporelles de l'asservissement**

On considère l'asservissement de position dont la grandeur de commande est définie par la relation

$$
v_m(t) = k_1(v_e(t) - v_s(t))
$$
, avec  $k_1 > 0$ .

10. Dessiner le schéma-bloc de l'asservissement.

11. Calculer l'équation différentielle modélisant l'ensemble du système en boucle fermée. Ecrire la fonction de transfert de l'asservissement

 $F(p) = \frac{\Theta_s(p)}{\Theta_s(p)}$ 

12. Calculer les différents paramètres (K, wn, ζ) de la fonction de transfert F(p) identifiée à une fonction de transfert du second ordre (représentation canonique).

.

13. A l'aide de SIMULINK, établir le schéma-bloc de l'asservissement.

14. A l'aide de SIMULINK, établir la réponse indicielle (à un échelon de position d'amplitude unitaire) de l'asservissement pour  $k_1 = 0.5$ , 3 et 5. Déterminer l'ensemble des valeurs de  $k_1$ conduisant à différents comportements temporels (oscillatoire, amorti, apériodique...) en réponse à un échelon de position.

15. Relever la valeur du temps de montée, du temps de réponse, et, s'il y a lieu, du premier dépassement pour les valeurs de  $k_1 = 0.5$  et 3.

16. On suppose que le gain  $k_1$  connu  $(k_1 = 3)$ . Calculer la transformée de Laplace de l'erreur  $ε(p) = θ<sub>e</sub>(p) - θ<sub>s</sub>(p)$ . En déduire les expressions théoriques de l'erreur de position  $ε<sub>0</sub>$  pour une consigne échelon de position de valeur e<sub>0</sub>, et de l'erreur de vitesse  $\varepsilon_v$  pour une consigne échelon de vitesse de pente e1.

17. Retrouver les valeurs de  $\varepsilon_0$  et  $\varepsilon_v$  en utilisant votre schéma-bloc SIMULINK.

#### **IV Lois de commande composées**

#### **IV.1 Mise en place d'une loi de commande PID (proportionnelle/intégrale/dérivée)**

On souhaite étudier l'influence d'un dispositif de correction (= loi de commande), en lieu et place du gain k1, composé de 3 actions : Proportionnelle (P), Intégrale (I) et Dérivée (D). Le correcteur PID (Kp,Td,Ti) a été préalablement déterminé (par la méthode de Ziegler-Nichols) et est représenté par :

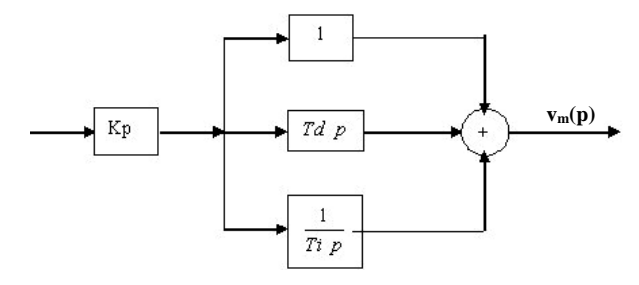

18. Etudier à partir de SIMULINK les réponses temporelles à un échelon de position d'amplitude e0 et à un échelon de vitesse de pente e1. Comparer les nouvelles caractéristiques avec celles obtenues pour la commande proportionnelle effectuée précédemment : erreurs, temps de montée et de réponse, dépassement.

#### **IV.2 Autre type de loi de commande: contre-réaction tachymétrique**

19. Avec l'aide d'un enseignant, adjoindre au schéma de commande SIMULINK proportionnelle initial une contre-réaction tachymétrique. Evaluer qualitativement l'effet du réglage de chacun des paramètres d'une telle correction. Enoncer ses avantages et ses limitations. 20. Même question pour un correcteur PID.

## **\_\_\_\_\_\_\_\_\_\_\_\_\_\_\_ Annex I: Introduction to SIMULINK and Real-Time Workshop**

SIMULINK is a powerful GUI simulation environment for the evaluation, prototyping and design of control systems using the MATLAB environment. Real-Time Workshop is an extension to the SIMULINK environment that allows you to compile executable code to run on embedded systems directly from SIMULINK GUI code.

The ensemble of programs consists of four principal components:

**- SIMULINK:** SIMULINK is an interactive tool for modelling, simulating, and analyzing dynamic systems. It enables you to build graphical block diagrams, evaluate system performance, and refine your designs.

**- Real-Time Workshop (RTW):** Real-Time Workshop generates optimized, portable, and customizable ANSI C code from Simulink models. It automatically builds programs that execute in real time or as stand-alone non realtime simulations. Generated code can run on PC hardware. DSPs or on micro-controllers on bare-board environments, and with commercial or proprietary real-time operating systems. The resulting code accelerates simulations on a wide variety of real-time rapid prototyping targets.

**- Real-Time Window Target (RTWIN):** Real-Time Windows Target enables you to run Simulink and Stateflow models in real time on your PC. You can create and control a real-time execution through Simulink. You generate C code, compile it, and start real-time execution on Microsoft Windows while interfacing to real hardware using PC I/O boards. Other Windows applications continue to run during operation and can use all CPU cycles not needed by the real-time task.

**- I/O board:** Signals are passed between the real world and RTWIN in real-time mode via a PC based data acquisition board. RT-Workshop supports a wide range of data acquisition boards.

The laboratory is equipped with the **RTI-815 Devices**. These boards date back to the early nineties and are no longer built or supported. They are ISA bus boards with a maximum sample-rate of 31.2kHz. They have two 12-bit zerohold analogue outputs. The voltage range is specified by attaching jumpers to the board and is set to  $\pm 10V$  for the

boards installed in the lab. The analogue to digital sampler is 12-bit and can be configured either as 16 differential inputs or 32 one sided (voltage to common ground) inputs. The voltage range of the inputs is also specified by attaching jumpers to the board and is set to  $\pm 10V$  for the boards installed in the lab.

#### **Creating a Simulink model with RTI-815 Blocks**

i) **Start** SIMULINK either by typing

 $\gg$  simulink3

at the MATLAB command prompt or by double clicking on the appropriate icon.

ii) Choosing components:

At the Simulink Library Browser window, from File menu, **choose** Open and the file *identif.mdl*. Your workspace window titled *identif.mdl* will appear (figure 1).

iii) **Connect** components

iv) **Save** modifications

v) Before running a RTWIN model, it is necessary to compile and link the model.

- **Build model**: Select Tools menu, Real-Time Workshop, Build Model. The build function invokes the c-compiler and the log of the compile process is output to the MATLAB command window. If there are errors they are displayed in an error dialogue box.

- Link Code: To link the code to the SIMULINK process choose external at the drop down menu in the SIMULINK window. Choose Simulation, **Connect to Target**.

- Run Experiment: Select Simulation, **Start real-time code**. It will run for the time specified in the Simulation, Simulation parameters, Solver, Start time/Stop-time parameters.

vi) Modifying parameters during a real-time experiment: When running a real-time model it is possible to change some parameters online without rebuilding the model.

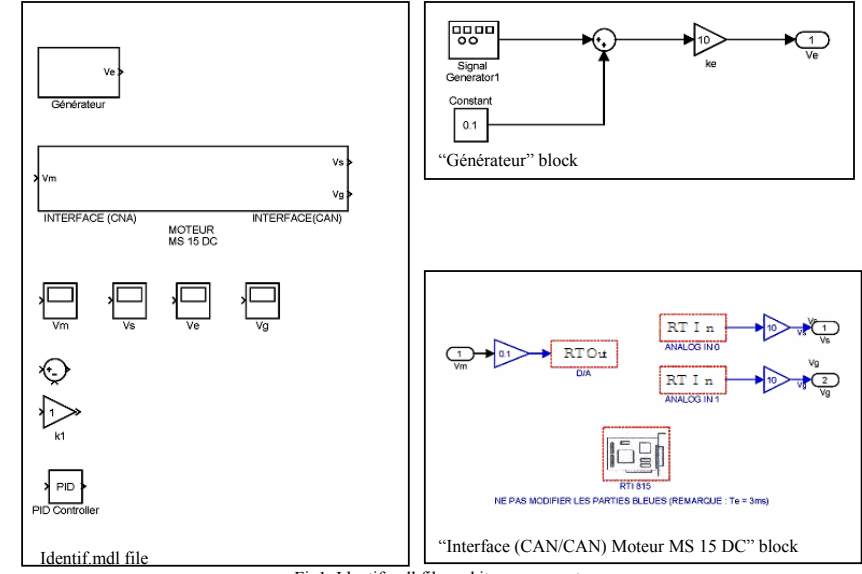

Fig1. Identif.mdl file and its components.

# **ETUDE D'UN ASSERVISSEMENT DE POSITION ANGULAIRE**

## **I** Présentation de la manipulation

Cette manipulation se propose de donner quelques éléments concernant la modélisation, l'identification et la commande d'un procédé électromécanique constitué d'un moteur électrique à courant continu entraînant une charge au moven d'un réducteur.

Le matériel utilisé comprend :

- Module électromécanique "MS 15 D.C. Motor Control Module" (cf. annexe 1),
- Platine "PID Controller" (cf. annexe 2),
- Générateur basse fréquence à phase variable.

Notre objectif est double : tout d'abord analyser les performances du procédé physique seul (on parle d'´etude en boucle ouverte) puis comparer deux types de commandes permettant d'asservir la position de l'arbre moteur à une valeur désirée (d'où le terme asservissement de position).

## **II Etude en boucle ouverte**

On s'intéresse d'abord à l'étude du système en boucle ouverte (i.e., à l'étude du procédé physique seul). Le module électromécanique constitué du moteur à courant continu, de l'amplificateur de puissance associé et du réducteur peut être représenté - en première approximation - par une fonction de transfert (ou transmittance)  $G(p)$ . Cette fonction de transfert est un modèle mathématique permettant de décrire comment évolue la position angulaire (après réducteur)  $\theta_s(p)$  de l'arbre principal du moteur sous l'action d'une tension de commande continue  $V_m(p)$ . Elle s'écrit :

$$
G(p) = \frac{\theta_s(p)}{V_m(p)} = \frac{K_m K_r}{p(1+T_m p)}
$$

où  $K_r = 1/9$  représente le gain du réducteur,  $K_m$  et  $T_m$  correspondant aux paramètres du moteur. De manière plus détaillée, le module électromécanique considéré comprend une entrée de commande  $V_m$  et deux sorties  $V_{g_{out}}$ et  $V_{s_{out}}$ , respectivement proportionnelles à la vitesse de rotation du moteur  $\dot{\theta}_m$  et la position angulaire de l'arbre moteur  $\theta_s$ .

Le schéma de principe ci-après décrit les différents éléments constitutifs du moteur, ainsi que les relations entre les variables décrivant son comportement. Les gains  $K_s$  et  $K_q$  sont définis dans la suite.

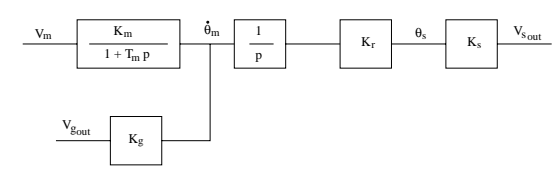

Le modèle précédent décrit mathématiquement le comportement du procédé physique. Il n'est cependant d'aucune utilité si les paramètres  $K_m$  et  $T_m$  restent inconnus. La première étape de notre étude, dite étape d'identification, va consister à déterminer ces deux paramètres. Pour cela, on considère la transmittance  $\frac{V_{g_{out}}(p)}{V_m(p)} = \frac{K_m K_g}{1 + T_m p}$  avec  $K_g = 0.105 V.s/tr$ (cf. figure ci-dessus). Cette transmittance étant plus simple que  $G(p)$ , la détermination des paramètres  $K_m$  et  $T_m$  sera plus aisée. La procédure d'identification choisie est basée sur la réponse d'un système décrit par une fonction de transfert de la forme  $\frac{K}{1+\tau p}$  à une entrée constante  $u(t) = u_0$ . On rappelle que cette réponse notée  $y(t)$  sur la figure ci-après est de la forme suivante :

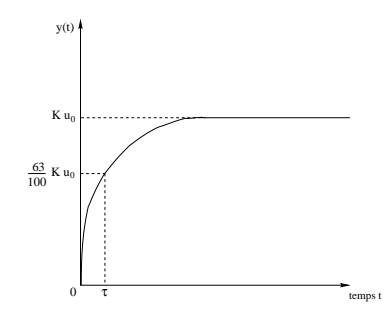

Afin de procéder à l'identification de  $K_m$  et  $T_m$ , on applique sur l'entrée  $V_m$  un signal carré d'amplitude  $2V$  environ. La fréquence de ce signal est d'abord fixée à 0.1 puis 1Hz.

- 1. Visualiser à l'oscilloscope la sortie  $V_{g_{out}}$ et relever son allure pour ces deux fréquences. Comparer à la réponse théorique ci-dessus. Conclure : comment le signal carré doitil être choisi pour permettre une identification correcte des paramètres  $K_m$  et  $T_m$ ? Justifier votre réponse.
- 2. En conservant la valeur de la fréquence qui vous semble la plus convenable et en vous appuyant sur la courbe théorique précédente, déterminer  $K_m$  et  $T_m$ .
- 3. Toujours pour la valeur de la fréquence qui vous semble la plus convenable, visualiser maintenant les deux sorties  $V_{g_{out}}$ et  $V_{s_{out}}$ . Relever leur allure. Comment évolue la position de l'arbre moteur ? Ce comportement vous semble-t-il logique ?

## **III** Etude en boucle fermée

Le principe de l'asservissement est le suivant : on impose une consigne angulaire  $\theta_e$  et on souhaite asservir la position de l'arbre moteur  $\theta_s$  à cette valeur. Un moteur ne pouvant être attaqué qu'avec une tension, la première étape consiste à transformer cette consigne angulaire en une tension  $V_e$  à l'aide d'un potentiomètre de gain  $K_e$ . Cette tension est ensuite comparée (à l'aide d'un montage amplificateur opérationnel monté en soustracteur) avec la tension de sortie  $V_s$ , image de  $\theta_s$ , délivrée par un potentiomètre de gain  $K_s$  monté sur l'arbre de sortie du moteur. La différence  $V_e-V_s$ , amplifiée par le gain  $K_1$ , définit la tension  $V_m$  qui est envoyée au moteur à travers l'amplificateur de puissance. Lorsque les tensions  $V_s$ et  $V_e$  sont égales, la tension  $V_m$  s'annule et le moteur cesse de tourner. Ce fonctionnement est présenté sur le schéma de principe suivant :

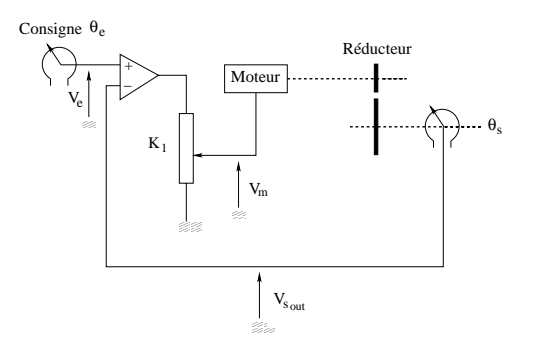

Les gains  $K_e$  et  $K_s$  ont été préalablement déterminés et ont tous deux pour valeur  $10V/tr$ .

- 1. Dessiner le schéma-bloc correspondant à cet asservissement. Faire apparaître sur ce schéma la consigne, l'écart, la commande et la sortie.
- 2. Déterminer la fonction de transfert en boucle fermée (i.e., la fonction de transfert de l'asservissement notée  $F(p) = \frac{\theta_s(p)}{\theta_e(p)}$ . L'étude sera menée pour deux valeurs de  $K_1$ : 1 et 2.7. Pour chacune de ces valeurs, déterminer l'amortissement ξ, la pulsation naturelle  $\omega_n$ , ainsi que les pôles de  $F(p)$  (racines de l'équation caractéristique). Conclure quant à la stabilité de l'asservissement pour chaque cas. Si  $\theta_e$  est un échelon de position, à quel type de réponse doit-on s'attendre (oscillatoire ? apériodique ?).
- 3. Réaliser le cablage de l'asservissement à l'aide de la platine dite "PID" qui vous est fournie (voir annexe 2). On désactivera les fonctions "filtre passe bas", "intégrale" et "dérivée" (interrupteurs correspondants sur "out").
- 4. On choisit d'envoyer comme consigne un signal carré d'amplitude 2V environ. Comment la fréquence de ce signal doit-elle être fixée? Pour une valeur de fréquence convenable, visualiser la sortie V<sup>s</sup>*out* pour les deux valeurs de K1 ? Relever leur allure. Mesurer le temps de réponse à 5% et le premier dépassement. Ces résultats sontils cohérents avec la valeur des pôles obtenue précédemment ? Mesurer l'erreur de

position et donner son unité.

5. Conclusion : Comment évoluent le premier dépassement, le temps de réponse, et l'erreur de position lorsque  $K_1$  augmente ? Quels critères doivent-être pris en compte dans le choix de  $K_1$  ?

On souhaite maintenant supprimer le premier dépassement obtenu lorsque  $K_1 = 1$ . Pour cela, on va mettre en <sup>p</sup>lace une correction dite *tachym´etrique*. Cette correction consiste a` reboucler, non seulement sur la tension V<sup>s</sup>*out* proportionnelle a` la position de l'arbre moteur, mais ´egalement sur la tension V<sup>g</sup>*out* , proportionnelle a` la vitesse de rotation du moteur. Pour cela, on va introduire un gain supplémentaire  $K_2$  et le schéma de l'asservissement devient :

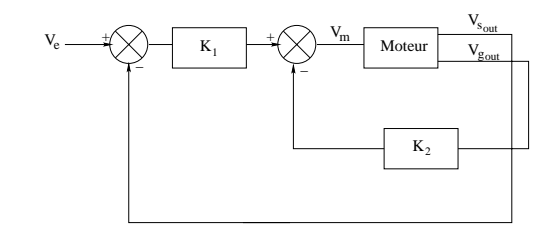

- 1. On fixe  $K_2 = 1$ . A l'aide de la platine PID, cabler ce nouvel asservissement. Les fonctions "filtre passe bas", "intégrale" et "dérivée" restent désactivées.
- 2. On choisit d'envoyer comme consigne un signal carré d'amplitude 2V environ. Pour une valeur de fr´equence convenable, visualiser la sortie V<sup>s</sup>*out* . Relever son allure. Mesurer le temps de réponse à 5% et le premier dépassement. Conclure.

# ETUDE D'UN ASSERVISSEMENT DE TENSION

#### **I. But de la manipulation**

Cette manipulation de travaux pratiques consiste en l'étude d'une boucle d'asservissement de tension. Le dispositif électronique étudié doit fournir en sortie une tension asservie sur la tension de consigne qui lui est appliquée, avec un gain de puissance offrant la possibilité de débiter un courant important dans sa charge.

Il s'agit plus particulièrement d'étudier l'influence de différents types de blocs de commande (correcteurs) sur la réponse temporelle de l'asservissement afin d'obtenir les performances souhaitées.

#### **II. Matériel utilisé**

La façade de la platine utilisée est présentée sur la figure page suivante. Elle permet d'accéder à divers éléments.

#### **Détecteur d'écart :**

Ce montage présente sur sa sortie **E1 – E2** une tension égale à la différence de potentiel existant entre ses entrées **E1** et **E2**.

#### **Blocs de commande :**

- A : désigne un amplificateur de tension dont le gain k peut être réglé dans l'intervalle [1;120] au moyen de potentiomètres.
- 1/p : désigne un circuit intégrateur pur.
- P.I. : désigne un circuit dont la fonction de transfert est  $1 + \frac{20}{3}$ .

#### **Ensemble sommateur + Filtre**

L'élément **Filtre** est un filtre passe-bas que l'on sélectionne parmi 4 possibilités au moyen d'un commutateur. L'introduction de ce filtre dans la boucle permet de réduire sa sensibilité au bruit et de faciliter l'observation des régimes transitoires.

*p* 

La tension d'entrée du Filtre est réalisée par le sommateur placé en amont. Cette fonctionnalité <sup>n</sup>'étant pas utilisée ici, l'une des deux entrées de ce sommateur sera reliée à la borne **0 V**.

#### **Amplificateur de puissance + Résistance de charge**

L'amplificateur de puissance est constitué de deux transistors Darlington (NPN et PNP) dont les collecteurs sont respectivement alimentés par les bornes **+ 15 V** et **- 15 V** de l'alimentation intégrée dans la platine. Ce montage, dérivé du classique "émetteur-suiveur", permet d'obtenir sur la sortie **S** une tension égale à la tension appliquée en **E**, sur une large gamme de fréquences. Dans cette manipulation, sa fonction de transfert sera considérée égale à 1.

Lorsque la résistance de charge **Rc** est connectée à **S**, il est capable de débiter un courant beaucoup plus important que le courant qu'il consomme en entrée.

#### **Montage inverseur (-1) et montage suiveur (+1)**

Ces deux montages, non utilisés dans cette manipulation, sont aussi disponibles sur la platine.

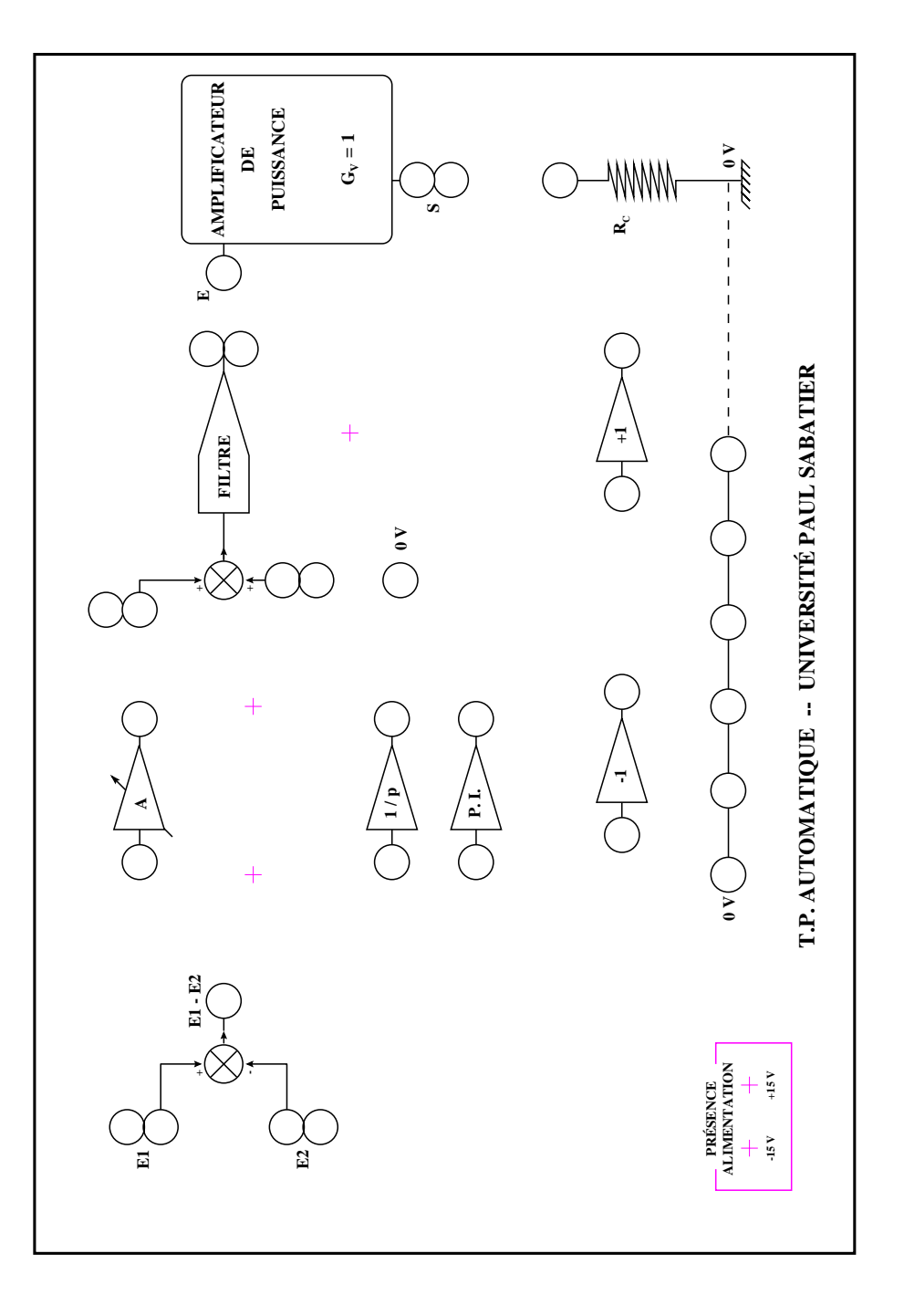

#### **III. Etude du système à commander**

On considère le système, composé du filtre (position I) et de l'amplificateur de puissance, dont la fonction de transfert est la suivante :

$$
G(p) = \frac{1515}{p^2 + 90,91p + 1515}
$$

- 1. Calculer le coefficient d'amortissement  $\zeta$  et la pulsation propre non amortie  $\omega_n$  de ce système.
- 2. Calculer la valeur en régime permanent de la réponse temporelle lorsqu'on soumet le système à une entrée de type échelon de position.
- 3. Donner l'allure de cette réponse.
- 4. Câbler ce système sur la platine. Pour une entrée de 1V, mesurer la valeur en régime permanent de la réponse et le temps de réponse à ± 10%.
- 5. L'échelon est maintenant amplifié par l'intermédiaire d'un amplificateur A à gain variable k. Quelle est l'influence de ce dispositif sur la valeur finale de la réponse à un échelon de position et sur le temps de réponse ? Mesurer ces caractéristiques pour un échelon de 1 V et un gain k = 2.

#### **II. Etude du système asservi**

On désire asservir la différence de potentiel aux bornes de la résistance Rc connectée entre le point S et la référence 0 V et transférer de la puissance à la charge. Pour cela, on effectue un rebouclage du système précédent composé du filtre et de l'amplificateur de puissance. Un bloc de commande est placé entre le détecteur d'écart et l'entrée du système à commander. Nous allons étudier l'influence de différents types de blocs de commande sur la réponse temporelle de l'asservissement.

L'objectif est d'obtenir une réponse temporelle :

- faiblement oscillatoire (premier dépassement inférieur à 5 %)
- de temps de réponse à  $\pm$  10 % divisé par 2 par rapport à celui du système en boucle ouverte,
- d'erreur de position faible voire nulle.
- 1. Dessiner le schéma-bloc de l'asservissement.

#### **II.1. Bloc de commande = gain variable**

Le bloc de commande est constitué d'un amplificateur A à gain variable k.

- 2. Ecrire l'expression de la fonction de transfert  $F(p) = S(p)/E(p)$ ,  $E(p)$  et  $S(p)$  désignant respectivement les transformées de Laplace de la tension de consigne e(t) et de la tension de sortie s(t) de l'asservissement.
- 3. Donner l'expression, en fonction du gain k de l'amplificateur, du coefficient d'amortissement ζ et de la pulsation propre non amortie ωn. Comment évoluent ces caractéristiques lorsque k augmente ?
- 4. Donner l'expression en fonction de k de la valeur en régime permanent de la sortie de l'asservissement lorsque le système asservi est soumis à un échelon de position  $e(t) = e0$ . En déduire l'erreur de position. Comment évolue cette erreur lorsque k augmente ?
- 5. Câbler l'asservissement sur la platine. Pour une entrée de consigne de 1V et un gain k = 1 de l'amplificateur A, mesurer le temps de réponse à ± 10% et le premier dépassement de la réponse temporelle, ainsi que l'erreur de position en régime permanent.
- 6. Déterminer expérimentalement la valeur du gain k qui permet d'obtenir une erreur de position égale à 5 % de l'entrée de consigne. Mesurer le premier dépassement et le temps de réponse à  $\pm$ 10 %.
- 6. Retrouver cette valeur de k par le calcul.
- 7. Conclure vis-à-vis de l'objectif fixé.

#### **II.2. Bloc de commande = gain variable et intégrateur**

Le bloc de commande est maintenant constitué d'un intégrateur en série avec l'amplificateur à gain variable. Sa fonction de transfert est la suivante :

 $C(p) = k/p$ 

- 8. Modifier le câblage sur la platine en introduisant l'intégrateur entre l'amplificateur à gain variable et le filtre. Pour une entrée de consigne de 1V et un gain  $k = 1$  de l'amplificateur A, mesurer le temps de réponse  $\hat{a} \pm 10$  % et le premier dépassement de la réponse temporelle, ainsi que l'erreur de position en régime permanent.
- 9. Retrouver cette valeur de l'erreur de position par le calcul.
- 10. Vérifier expérimentalement l'effet d'une augmentation du gain k sur le premier dépassement, le temps de réponse à  $\pm 10$  % et l'erreur de position.
- 11. Déterminer expérimentalement la valeur du gain k pour lequel la réponse du système présente des oscillations entretenues en régime permanent (limite de stabilité).
- 12. Conclure vis-à-vis de l'objectif fixé.

#### **II.3. Bloc de commande = gain variable et circuit PI**

Le bloc de commande est constitué d'un circuit proportionnel/intégral en série avec l'amplificateur à gain variable. Sa fonction de transfert est la suivante :

 $C(p) = k(1 + 20/p)$ 

- 13. Modifier le câblage sur la platine en introduisant le circuit PI entre l'amplificateur à gain variable et le filtre. Pour une entrée de consigne de 1V et un gain k = 1 de l'amplificateur A, mesurer le temps de réponse à ± 10 % et le premier dépassement de la réponse temporelle, ainsi que l'erreur de position en régime permanent.
- 14. Déterminer expérimentalement la valeur du gain k pour que l'asservissement réponde aux objectifs fixés.
- 15. Augmenter le gain k. Existe-t-il une valeur limite qui conduit à la présence d'oscillations entretenues en régime permanent ?
- 16. Conclure.

Manipulation

# COMMANDE D'UN SYSTÈME À TROIS **BACS D'EAU**

#### **BUT DE LA MANIPULATION**  $\mathbf{I}$

On souhaite évaluer le comportement dynamique d'un dispositif de régulation de niveau pour différentes lois de commande. Pour des raisons de simplicité et de coût, cette régulation est effectuée à l'aide d'un calculateur numérique.

La manipulation se décompose en deux parties. Dans un premier temps, l'asservissement sera réalisé en simulation grâce à l'outil MATLAB-SIMULINK. Dans un second temps, les lois de commande seront implantées sur le procédé réel afin de comparer les résultats obtenus avec ceux de la simulation.

#### PRÉSENTATION DU PROCÉDÉ TROIS BACS D'EAU  $\mathbf{H}$

### II.1 Le procédé

Le système représenté sur la figure 1 est composé de trois bacs cylindriques en plexiglas de section S. Ces trois bacs sont disposés en série (notés respectivement bacs n° 1, n° 3 et n° 2 de gauche à droite) et sont reliés par des tuyaux d'écoulement de section  $S_n$ . Le dernier bac  $(n^{\circ} 2)$  se vide par un cylindre – également de section  $S_n$  – dans un réservoir situé sous les bacs. Deux pompes de débit  $Q_1(t)$  et  $Q_2(t)$  permettent de remplir respectivement les bacs n° 1 et n<sup>o</sup> 2 avec l'eau récupérée dans le réservoir, le système fonctionnant en circuit fermé.

Lors de cette manipulation, nous allons nous intéresser à la régulation de niveau d'eau dans le bac n° 1. Les niveaux, notés  $H_1(t)$ ,  $H_3(t)$  et  $H_2(t)$  ne peuvent excéder la valeur de 0.6 m.

Les valeurs données par le constructeur sont :  $S = 0.0154 m^2$  et  $S_n = 5.10^{-5} m^2$ .

Une armoire de commande, reliée au procédé, permet de commander (en tension) les deux pompes et de mesurer (en tension) les trois hauteurs d'eau dans les bacs par l'intermédiaire de capteurs de niveau : ces capteurs sont basés sur la mesure de la pression dans les bacs.

L'armoire de commande est à son tour pilotée par une carte DSPACE (type DS1102) équipée de Convertisseurs Analogique-Numérique et Numérique-Analogique, ainsi que de processeurs DSP (*Digital Signal Processing*); cette carte est interfacée avec SIMULINK.

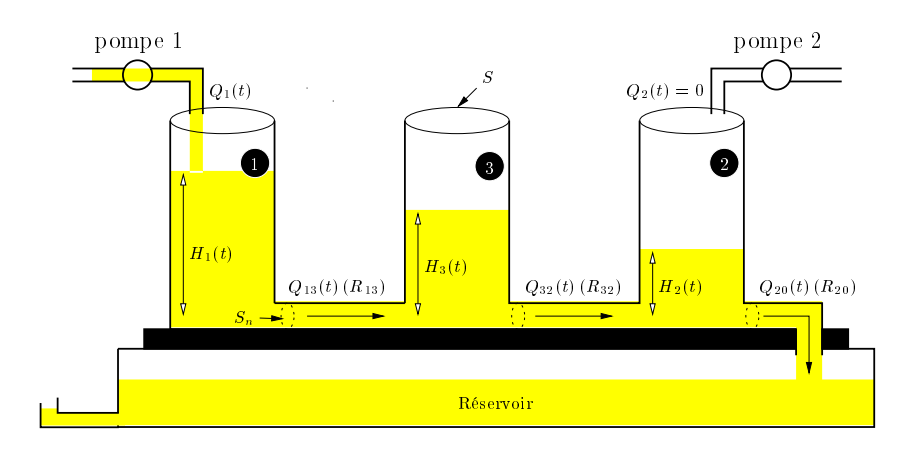

 $FIG 1 - Procédé trois base$ 

#### II.2 Actionneurs et capteurs

#### Actionneurs des pompes

Les pompes peuvent être alimentées par une tension dans l'intervalle  $[-10V + 10V]$ . Le débit (exprimé en  $m^3/s$ ) en fonction de la tension appliquée sur la pompe est supposé linéaire dans cet intervalle. Une identification a permis d'obtenir la caractéristique de la figure n° 2.

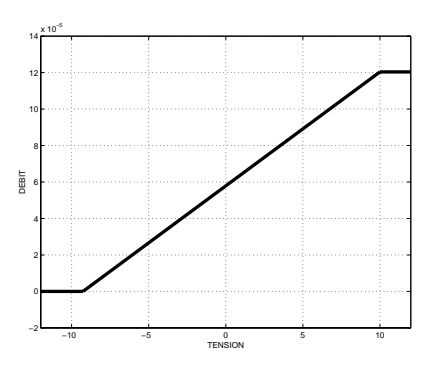

FIG. 2 – Caractéristique des actionneurs des nompes

Les pompes obéissent à la relation:

$$
V_{a_i}(t) = k Q_i(t) + b
$$
 avec  $k = 1,6.10^5$  et  $b = -9,2592$ 

où  $V_{q_i}(t)$  et  $Q_i(t)$  représentent respectivement la tension appliquée à la pompe i et le débit correspondant.

Nous noterons  $Q_{max} = 12.10^{-5} m^3/s$  le débit maximal que peuvent fournir les pompes lorsque la tension appliquée est de  $+10V$ .

#### Les capteurs de niveau d'eau

Les capteurs de niveau sont basés sur la mesure de la pression dans les bacs

Nous supposons que les trois capteurs sont linéaires dans la zone de fonctionnement (autour du point de fonctionnement) qui sera décrite plus loin. La caractéristique de chacun des capteurs est modélisée par l'équation :

$$
H_i(t) = k_i V_{h_i}(t) + b_i
$$

 $H_i(t)$  sera exprimé en mètres ; les paramètres  $k_i$  et  $b_i$  sont déjà identifiés pour chacun des trois bacs.

#### LE MODÈLE TH.

Le modéle de connaissance du système à trois bacs d'eau, obtenu en utilisant les lois de la physique relatives à un système d'écoulement, est non-linéaire. Afin de simplifier l'analyse de ce procédé, certaines contraintes de fonctionnement sont données :

- le procédé "trois bacs" possède un débit d'entrée  $0 \le Q_1(t) \le Q_{max}$  variable. Le débit  $Q_2(t)$  délivré par la pompe n° 2 sera nul tout au long de la manipulation. Les différentes hauteurs  $H_1(t)$ ,  $H_3(t)$  et  $H_2(t)$  respectent par conséquent l'inégalité  $H_1(t) > H_3(t)$  $H_2(t) > 0$ ;
- l'étude du système autour d'un point de fonctionnement permet d'obtenir un modèle linéaire après une étape mathématique appelée linéarisation autour d'un point de fonctionnement. C'est à dire que le modèle linéaire ne sera "valide" que pour de faibles variations autour de ce point; en d'autres termes, plus les signaux seront éloignés de ce point, moins le modèle proposé sera "fidèle" au fonctionnement réel du procédé.

Le point de fonctionnement considéré pour cette manipulation est le suivant :  $Q_1(t) = Q_{10} =$  $3,5\ 10^{-5}\ m^3/s$ ,  $H_1(t) = H_{10} = 0.2474\ m$ ,  $H_3(t) = H_{30} = 0.1368\ m$  et  $H_2(t) = H_{20} = 0.0299\ m$ .

Nous allons donc considérer des légères variations  $q_1(t)$ ,  $h_1(t)$ ,  $h_2(t)$  et  $h_3(t)$  que nous écrivons :

$$
\begin{cases}\nQ_1(t) = q_1(t) + Q_{10} \\
H_1(t) = h_1(t) + H_{10} \\
H_3(t) = h_3(t) + H_{30} \\
H_2(t) = h_2(t) + H_{20}\n\end{cases}
$$

Sous cette condition, le modèle linéaire obtenu qui décrit le transfert entre  $q_1(t)$  et  $h_1(t)$  peut être approché par la fonction de transfert :

$$
G(p) = \mathcal{L}\left[\frac{h_1(t)}{q_1(t)}\right] = \frac{h_1(p)}{q_1(p)} = \frac{64.94p + 1.12}{p^2 + 0.027p + 7.9210^{-5}}
$$

#### SIMULATION À L'AIDE DE MATLAB-SIMULINK  $\mathbf{IV}$

L'asservissement à réaliser est représenté sur le schéma bloc de la figure 3.

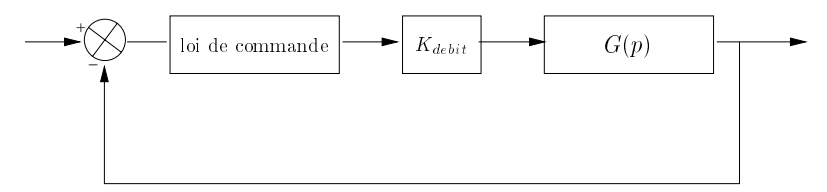

 $Fig. 3 - Schéma-blocki$  de l'asservissement

Le gain  $K_{debt}$  s'exprime en  $m^2/s$  et permet d'adapter une grandeur exprimé en m en une grandeur exprimé en  $m^3/s$  afin de pouvoir commander en débit le procéde. La valeur de  $K_{deb}$ dépend des caractéristiques du système : ici, nous avons  $K_{debt} = 1.410^{-4} m^2/s$ .

- 1° Avec l'aide d'un enseignant lancer MATLAB-SIMULINK et réaliser le schéma de l'asservissement :
- 2<sup>o</sup> Identifier, sur le schéma bloc, les signaux de consigne, de commande, de sortie et d'erreur. Pour chacun d'entre eux, donner leur unité.

Nous considérons quatre lois de commande différentes et nous proposons d'en faire une étude basée sur la réponse à un échelon d'amplitude 3 cm :  $w_1(p) = \frac{0.03}{p}$ . La démarche à suivre est présentée dans les paragraphes suivants.

#### IV.1 Loi de commande I: correction proportionnelle

On étudie le comportement de l'asservissement lorsqu'on insère un gain  $K_p$  à la sortie du comparateur. L'étude sera menée pour plusieurs valeurs de  $K_n$ : 1, 10, 20 et 30.

Pour chaque valeur de  $K_p$ , il est demandé de :

3<sup>°</sup> calculer la fonction de transfert de l'asservissement

$$
F(p) = \mathcal{L}\left[\frac{h_1(t)}{w_1(t)}\right] = \frac{h_1(p)}{w_1(p)} = \frac{K_p K_{debit} G(p)}{1 + K_p K_{debit} G(p)}
$$

et de donner la valeur des pôles:

- 4° réaliser la simulation et donner les valeurs de l'erreur de position, du temps de montée, du temps de réponse et du premier dépassement :
- $5^{\circ}$  comment évolue chacune des caractéristiques avec  $K_n$ ? Faites le lien entre la valeur des pôles et le comportement de la réponse (apériodique, etc...).

#### IV.2 Loi de commande II: commande par relais "tout ou rien"

Dans ce cas, la commande  $Q_1(t)$ , en entrée du procédé, peut prendre deux valeurs :

 $Q_1(t) = Q_{max}$  si la sortie du comparateur est positive;

Procédé trois bacs d'eau - 4

 $Q_1(t) = 0$  dans le cas contraire.

#### Il est demandé de :

- 6<sup>°</sup> faire la simulation sous MATLAB-SIMULINK:
- 7° mesurer l'erreur en régime permanent et les caractéristiques dynamiques.
- IV.3 Loi de commande III : mise en place d'une intégration en sortie du comparateur
	- 8° Faire la simulation sous MATLAB-SIMULINK:
	- 9<sup>°</sup> quelle est l'influence de ce type de correction sur l'erreur en régime permanent? Sur les caractéristiques dynamiques?

### IV.4 Loi de commande IV : correcteur Proportionnel-Intégral

- 10° Faire la simulation sous MATLAB-SIMULINK:
- 11<sup>o</sup> comparer qualitativement et quantitativement ce type de correcteur avec les précédents.

#### $\bf V$ MATLAB, SIMULINK et DSPACE pour la commande du procédé réel

La carte DSP (*Digital Signal Processing*) DS1102 de DSPACE, installée sur le calculateur. est équipée, entre autres, de convertisseurs Analogique-Numérique, Numérique-Analogique et d'un DSP C31 de Texas Instrument. Ce dernier peut être programmé, après une compilation. à partir d'un fichier. mell de SIMULINK dans lequel on insère des blocs spécifiques à la carte  $DS1102$  (convertisseurs, ...).

Le logiciel CONTROL DESK, fourni avec la carte, permet de réaliser une interface graphique (outil d'expérimentation) spécifique au procédé et d'exploiter, en temps réel, les signaux de la carte (lecture, tracés, ...).

### V.1 Démarche à suivre pour ce T.P.

La démarche à suivre est la suivante :

- Lancer MATLAB. Dans le menu de départ, choisir TP bacs d'eau DEUG SM pour travailler sous le répertoire
- $C:\Upsilon\$  S\00\Bacs\_deug
- Exécuter le fichier MATLAB donnees.m dans lequel tous les paramètres relatifs au procédé (actionneurs, capteurs, consigne, ...) sont déclarés.
- Lancer bac deug à partir de l'invite de MATLAB (fichier SIMULINK-DSPACE  $d'$  extension  $\overline{.}$  mdl).
- Compiler : dans le menu Tools sélectionner RTW Build.

- Ouvrir l'outil d'expérimentation en lançant Control Desk à partir du bureau et en sélectionnant l'outil adéquat : dans le menu File choisir Open Experiment, se placer dans le répertoire

#### $C:\Upsilon\$  \ 00 \ Bacs\_deug

et ouvrir DEHG

- Pour effectuer la commande, yous devez yous mettre en mode **animation** dans le menu Instrumentation.
- Trois menus permettent de commander le procédé :
	- marche/arrêt/pause permet de lancer ou d'arrêter l'exécution du programme  $de$ la carte  $DS1102$ .
	- point équilibre/commande Lorsque point équilibre est sélectionné, le procédé est commandé en boucle ouverte avec  $Q_1(t) = Q_{10}$ , le point d'équilibre n'est pas enregistré. Dès que l'on bascule sur **commande**, le point d'équilibre est enregistré et la commande est lancée :
	- marche/arrêt pompe permet d'arrêter la pompe (débordement, ...).
- Dès que la commande est active, la consigne  $w(t)$ , la hauteur  $h_1(t)$ , et la commande  $Q_1(t)$  sont tracées en temps réel. Ces tracés sont configurables (marche, arrêt, base de temps,  $\dots$  par le menu capture settings.

Vous devez expérimenter chaque loi de commande sur le procédé réel et comparer les résultats obtenus avec ceux de la simulation. Avant de tester chaque loi de commande, vous devez revenir à l'état d'équilibre en sélectionnant le menu adéquat, refaire les niveaux  $H_{i0}$  ( $i = 1,2,3$ ) manuellement pour gagner du temps, sélectionner le numéro de loi de commande  $(1 \rightarrow 4)$  (le choix du gain proportionnel n'est valide que pour la la loi de commande I) et relancer la commande dans le menu Commande. L'interface de dialogue est donnée en fin de sujet.